# **Inhoud**

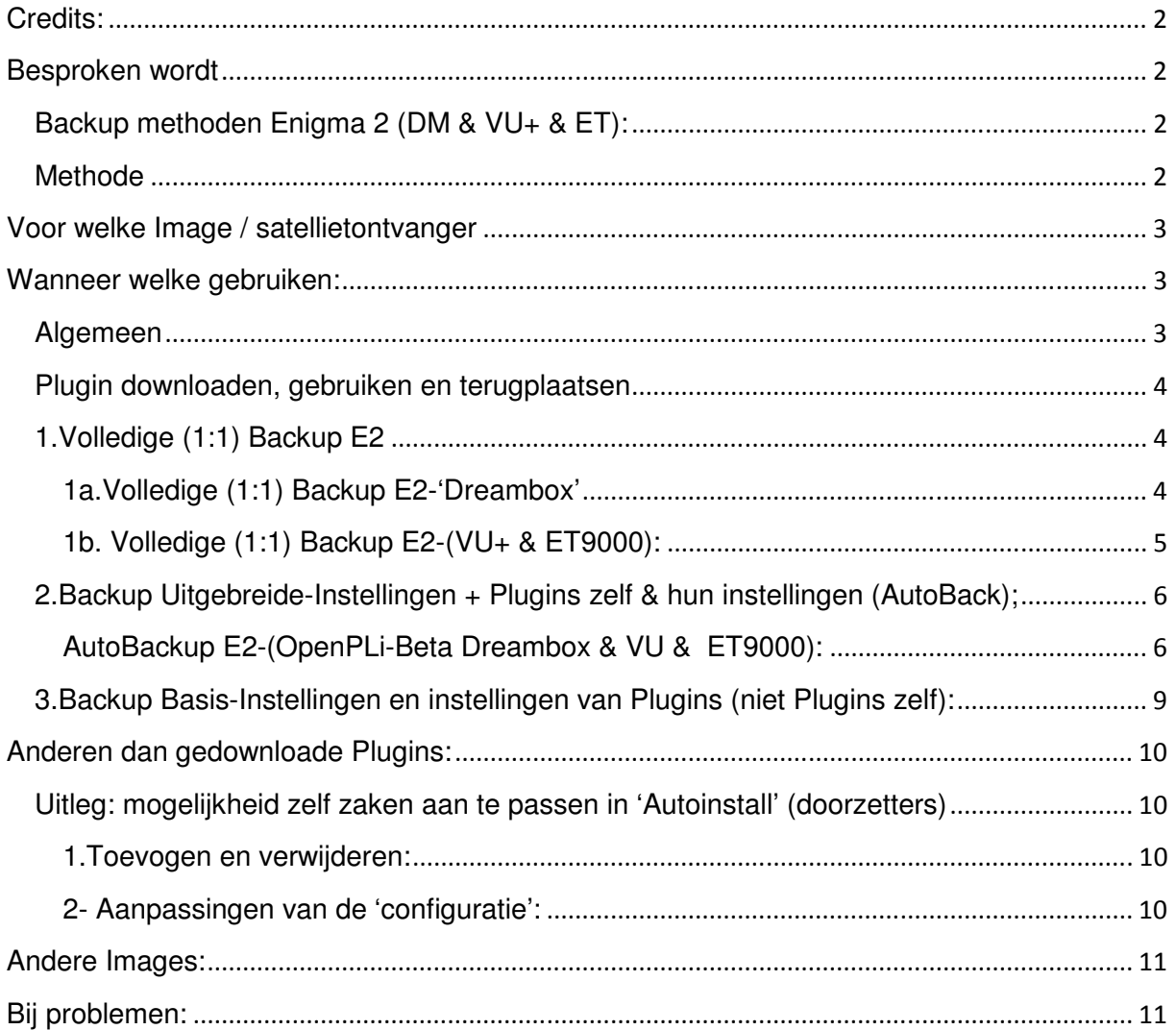

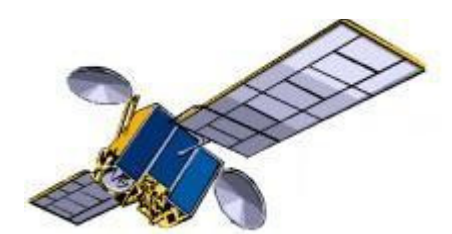

Satellietclub "De transponder" Onderdeel van BOV de maten

Kooikersplaats 35 7323 AX Apeldoorn

Onderstaand artikel is een aanvulling op de presentatie ; BackUp methoden Enigma2 & herstellen', die geven is op de opendag 23-04-2011. Zie http://www.detransponder.nl/Downloads.php#presentaties

# **Credits:**

#### http://www.pli-images.org

Met speciaal dank aan (Nicknames):

- Pedro-Newbi
- VU+NL

# **Besproken wordt**

## **Backup methoden Enigma 2 (DM & VU+ & ET):**

- 1. 'Volledige' (1:1) Backup (verschillend voor Dreambox & VU+/ET9000) \*) Voor de VU en ET5000/9000 zie de presentatie door Pedro\_Newbie. Ook op http://www.detransponder.nl/Downloads.php#presentaties "Pedro Newbie: backup\_Suite voor VU+, ET900 & ET5000.pdf"
- 2. 'Uitgebreide' Backup: Instellingen + Plugins zelf én hun instellingen
- 3. 'Basis' Backup: (basis-) Instellingen + instellingen van Plugins (niet de Plugins zelf)

-Mogelijkheid zelf zaken aan te passen (doorzetters)

-Wanneer welke te gebruiken

#### **Methode**

Van de 3 methoden worden telkens de volgende stappen behandeld:

Plugin installeren Backup maken Terug plaatsen

eventuele Opmerkingen

# **Voor welke Image / sat satellietontvanger**

Deze presentatie is geënt op OpenPLi (v2.0 Beta)

i.c..m. VU+Duo, VIX Enigma 2 Image voor ET9000, Dreambox E2 typen.

# **Wanneer welke gebruiken:**

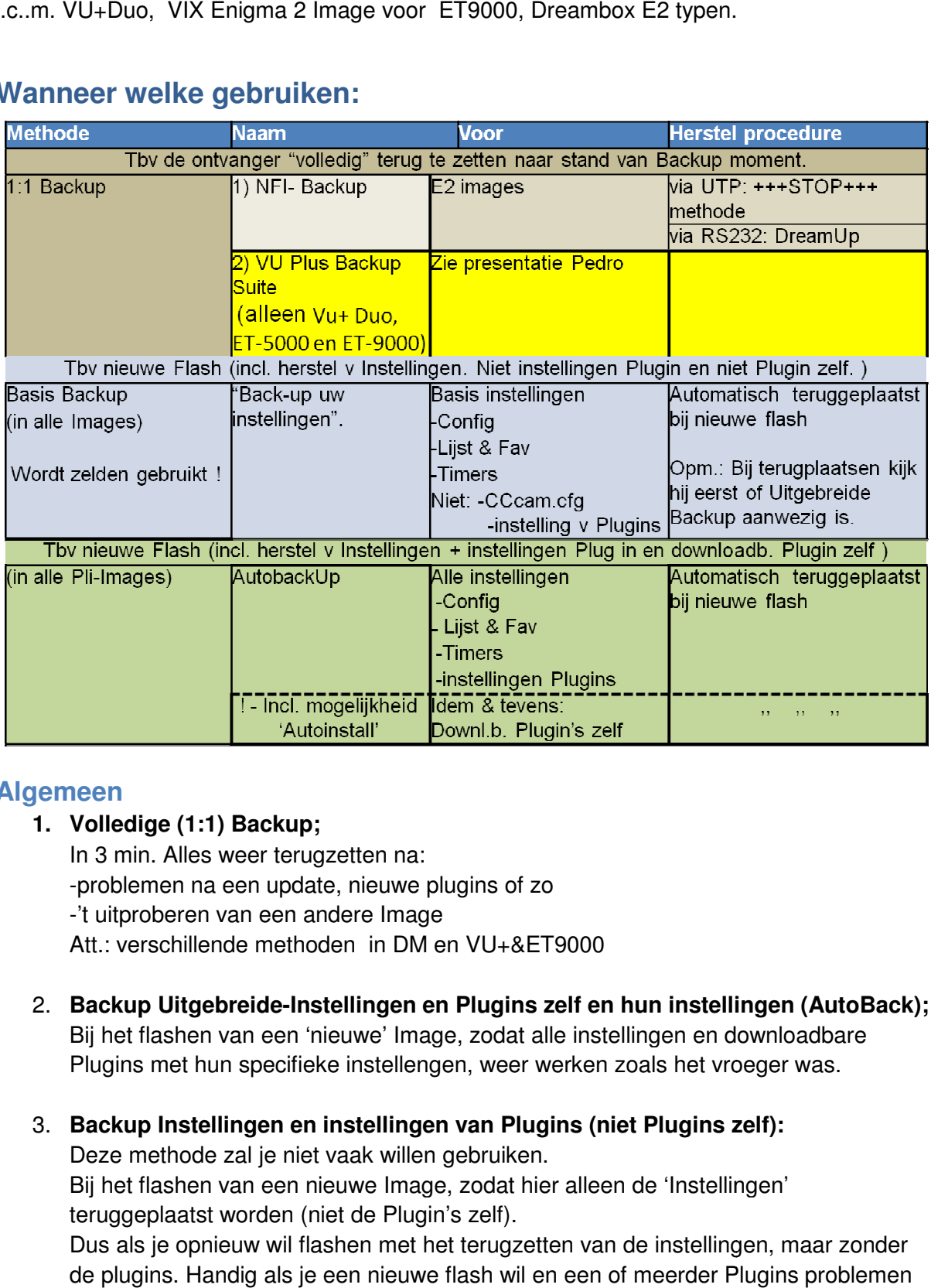

#### **Algemeen**

**1. Volledige (1:1) Backup;**

In 3 min. Alles weer terugzetten na: -problemen na een update, nieuwe plugins of zo -problemen na een update, nieuwe pl<br>-'t uitproberen van een andere Image Att.: verschillende methoden in DM en VU+&ET9000

2. **Backup Uitgebreide-Instellingen en Plugins zelf en hun instellingen (AutoBack); Instellingen** Bij het flashen van een 'nieuwe' Image, zodat alle instellingen en downloadbare Plugins met hun specifieke instellengen, weer werken zoals het vroeger was.

#### 3. **Backup Instellingen en instellingen van Plugins (niet Plugins zelf):**

Deze methode zal je niet vaak willen gebruiken.

Bij het flashen van een nieuwe Image, zodat hier alleen de 'Instellingen' teruggeplaatst worden (niet de Plugin's zelf).

Dus als je opnieuw wil flashen met het terugzetten van de instellingen, maar zonder de plugins. Handig als je een nieuwe flash wil en een of meerder Plugins gegeven hebben.

## **Plugin downloaden, gebruiken en terugplaatsen**

#### **1.Volledige (1:1) Backup E2 1a.Volledige (1:1) Backup E2-'Dreambox'**:

Plugin Installeren: NFI-Backup plugin (Menu-Applicaties-Downloaden Plugins (groene knop)

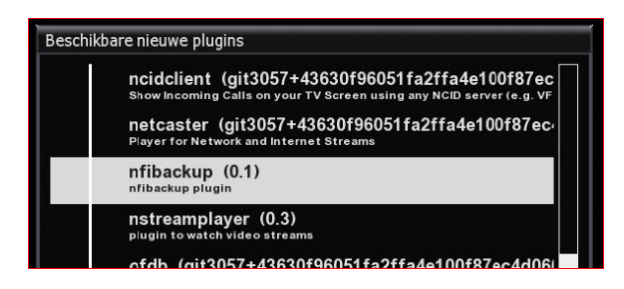

Backup maken: Start Plugin (Menu-Applicaties-NFI-Backup)

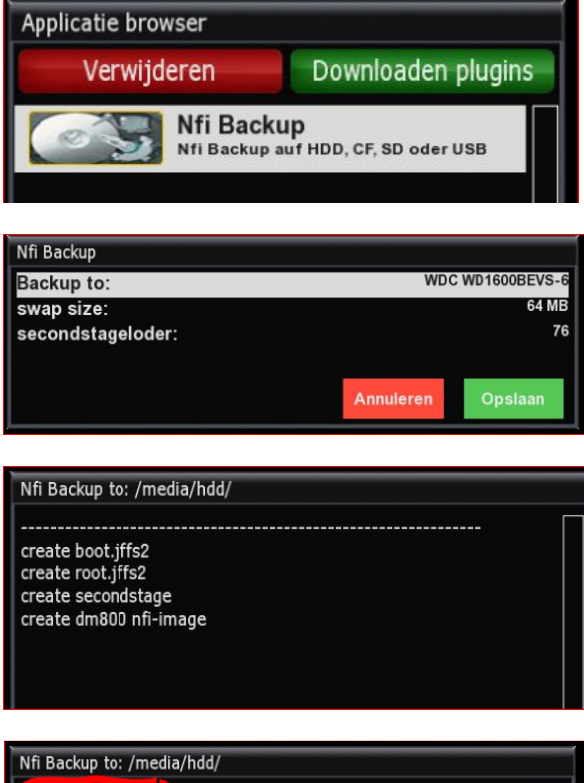

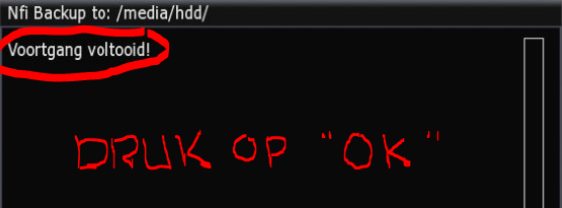

#### Terug plaatsen (**Volledige (1:1) Backup E2-'Dreambox')**:

1. Kopieer, via een FTP programma (b.v. D.C.C.), het bestand 'backupxxxxx.nfi' (=NFI-image), staat in

 $/$ media/hdd/backup/nfibackup/)  $\rightarrow$  PC.

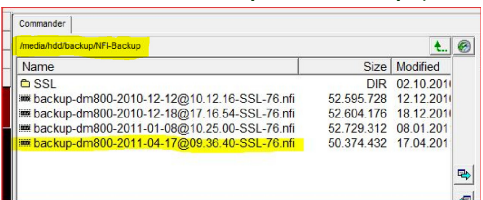

2. Flash Dreambox volgens de +++STOP+++ methode (m.b.v. 'backupxxxxx.nfi' )

Die stopmode is vrij eenvoudig:

power on , knop vasthouden , dan kijken welk ip er in het display staat , die in je browser op de pc ingeven dus bijv 192.168.1.104 dan verschijnt er die pagina daar naar de nfi op je computer browsen die aanvinken en hij gaat flashen (de eerste 20 seconden lijkt er niets te gebeuren), wachten tot er 100% staat dan op powerknopje drukken en hij start op met je nieuwe image ............

\*) Mag ook via. de RS232 poort m.b.v het prgr. 'DreamUp'. Universal DreamUp: http://www.dream-multimedia-tv.de/en/downloads Instructie: http://www.dream-multimedia-tv.de/en/dm800-flashing-dreamup

#### **1b. Volledige (1:1) Backup E2-(VU+ & ET9000):**

Voor de VU en ET5000/9000 zie de presentatie door Pedro\_Newbie.

Zie ook op http://www.detransponder.nl/Downloads.php#presentaties "Pedro Newbie: backup\_Suite voor VU+, ET900 & ET5000.pdf"

## **2.Backup Uitgebreide-Instellingen + Plugins zelf & hun instellingen (AutoBack);**

\*)AutoBackup is alleen voor OpenPLi Image (V2.0 Beta)

Bij het flashen van een nieuwe Image, zodat alle instellingen en downloadbare Plugins met hun specifieke instellengen, weer werken zoals het vroeger was.

**AutoBackup E2-(OpenPLi-Beta Dreambox & VU & ET9000):** 

\*) AutoBackup is alleen voor OpenPLi Image (V2.0 Beta)

#### **2.Backup uitgebreide Instellingen en Plugins zelf en hun instellingen (AutoBack;**

Bij het flashen van een nieuwe Image, zodat alle instellingen en downloadbare Plugins met hun specifieke instellengen, weer werken zoals het vroeger was.

#### AutoBackup E2-(Dreambox & VU+ & ET9000):

Backup van alle gebruikersinstellingen;

-zoals tuner configuratie, zenderlijsten, boeketten, (auto)timers én -de instellingen van de (meeste) plugins worden opgeslagen,

(De gemaakte backup PLi-AutoBackup.tar.gz wordt geplaatst in de map media/hdd/backup/ )

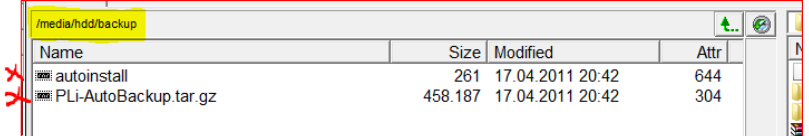

Plugin Installeren: AutoBack plugin (Menu-Applicaties-Downloaden Plugins (groene knop)

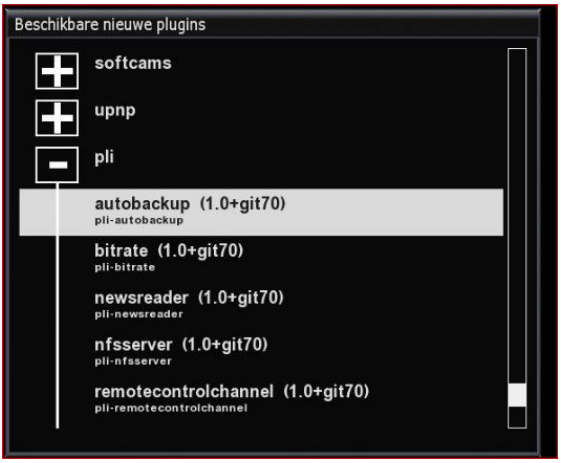

Onderstaand artikel is een aanvulling op de presentatie, ' BackUp methoden Enigma2 & herstellen', die geven is door Gerard, op de opendag 23-04-2011. Zie http://www.detransponder.nl/Downloads.php#presentaties

## AutoBackup maken: Start Plugin (Menu-Applicaties-AutoBackup)

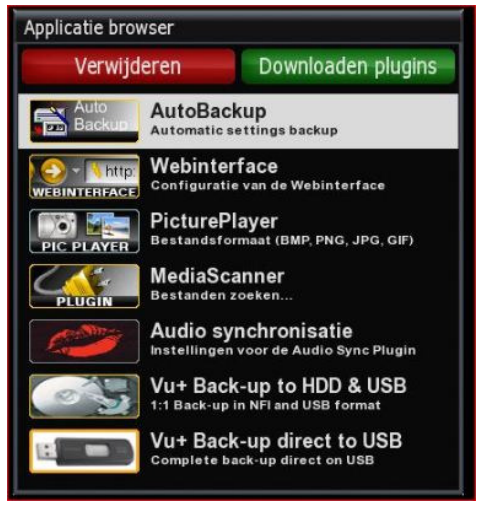

#### Instellingen van AutoBackup plugin:

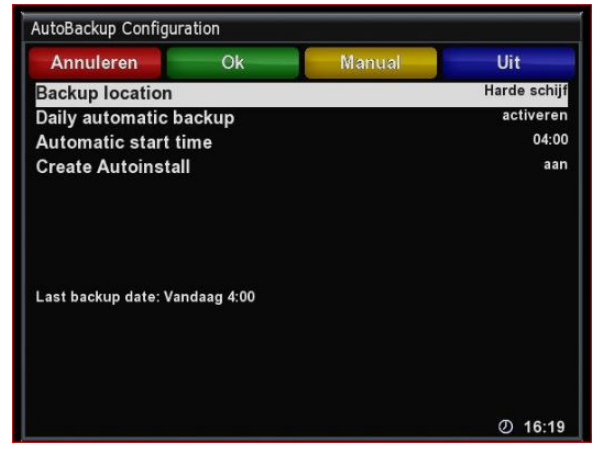

Indien Autoinstall ingesteld op 'aan', dan bestand Autoinstall waarin alle downloadbare Plugins worden opgeslagen. Ook dit staat in de map media/hdd/backup/

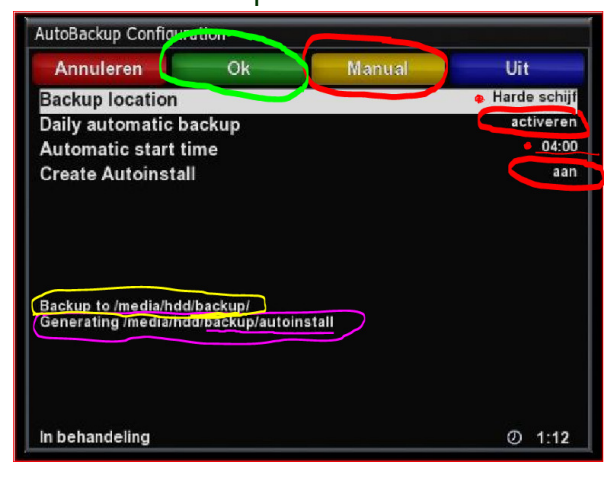

**RECORDS** 

#### Terugzetten:

Tijdens de installatie (= flashen) van een nieuw Image (zoals PLi en het daarop gebaseerde ViX) worden al de instellingen én de (downloadbare) Pluginns teruggezet. Dit backup bestand(-en) wordt tijdens flash automatisch gevonden op je HDD gevonden. Erg makkelijk.

'Niet terugzetten'? Dan moet je iets extra's doen en wel:

Druk in de Autoback op de Blauwe toets. De gemaakte backup wordt dan tijdens de flash **niet** gebruikt. Let op: zodra er weer een backup is gemaakt, staat die wel weer op "aan".

Dus: als om de één of andere reden het plaatsen van de backup na een flash niet gewenst is, eerst die blauwe knop gebruiken.

Eventueel kan ook het bestand "Autoinstall" worden weggegooid of vernoemd, om het downloaden van plugins na de flash te voorkomen

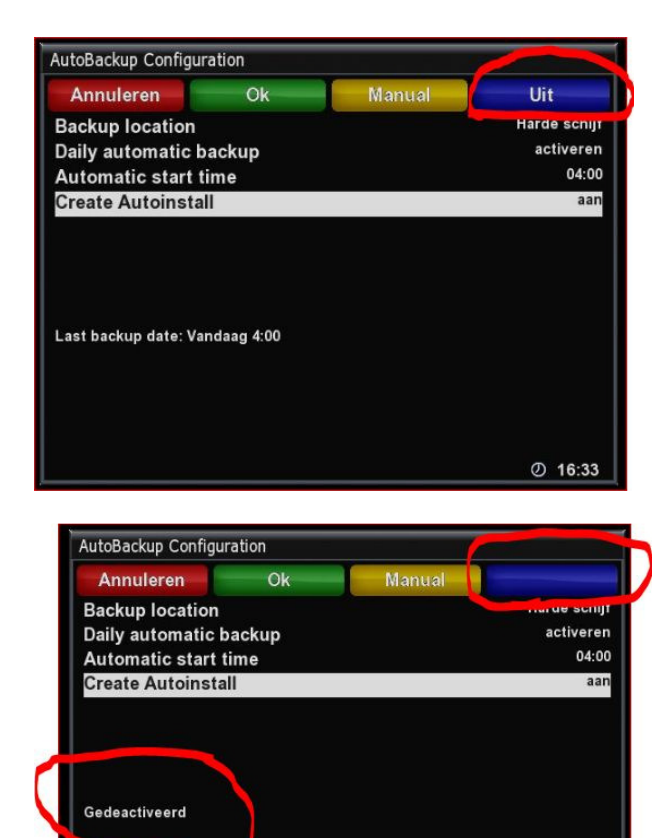

 $(7)$  16:35

# **3.Backup Basis-Instellingen en instellingen van Plugins (niet Plugins**

**zelf):** 

\*) Bij alle typen Enigma2 Deze methode zal je niet vaak willen gebruiken

Een groot aantal instellingen wordt gebackuped maar **niet** CCcam.config, (instellingen) skin en plugins)! **wel**: zenderlijst, timers, instellingen lnb's en disecq. De backup komt op de harddisk.

#### Plugin Installeren:

Niet nodig. Zit stadaard in Enimga2.

#### Backup maken:

Menu-Instellingen-Softwarebeheer- Back uw instellingen

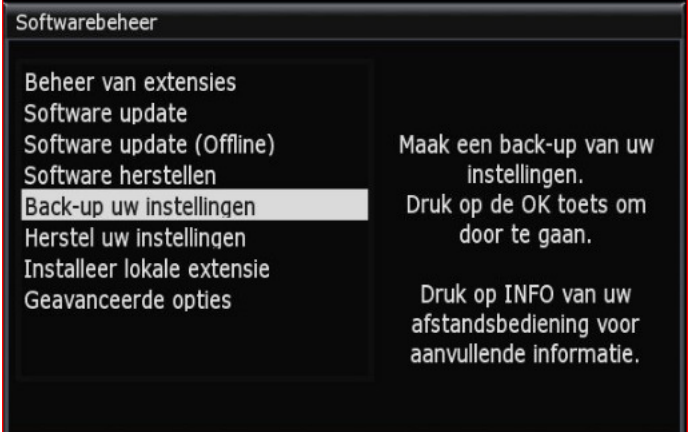

#### Terug plaatsen:

Evenals bij de Autobackup wordt deze tijdens een nieuwe flash automatisch gevonden.

Deze Backup bestand heet 'enigma2settingsbackup.tar.gz & staat ook in de map /media/hdd/backup/

Indien er een nieuwe Backup gemaakt wordt , dan wordt de oude veranderd in ' jaar-maand-dag-enigma2settingsbackup.tar.gz' en blijven bewaard op HDD.

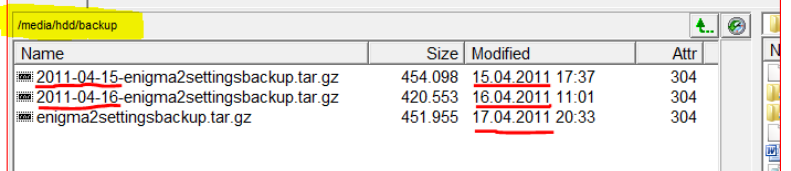

Mocht er bovengenoemde Backup bestand op de HDD staan als ook een AutoBackup bestand, dan wordt het AutoBackup gebruikt bij de flash.

# **Anderen dan gedownloade Plugins:**

Heb je zelf handmatig pluginns geladen dan worden deze niet meegnomen.

Deze kan dan aan het 'autoinstall' bestand toegevoegd worden.

# **Uitleg: mogelijkheid zelf zaken aan te passen in 'Autoinstall'**

#### **(doorzetters)**

Naast bestaande functies in 'Autoinstall'  $\rightarrow$  zelf aantal instellingen aan te passen. Handmatig met geschikte editor (zoals PSPad of DCC)

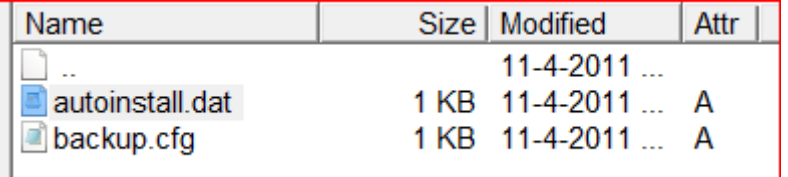

Het standaard bestand 'Autoinstall' bevat:

- alleen zaken die extra zijn geïnstalleerd (tov de Imgae zelf)
- & alleen verwijzingen voor plugins die online beschikbaar zijn.

#### **1.Toevogen en verwijderen:**

- **Toevoegen** van handmatig geïnstalleerde Pluginns aan 'Autoinstall' én
- **Verwijdering** van via PLi geïnstalleerde Pluginns uit 'Autoinstall':

Extra Pluginns installeren vanaf een ander locatie (nv een map op HDD) dmv: in **/etc/** een bestand '**autoinstall**' te maken

Ook kan je daar een standaard geïnstalleerde plugins juist verwijderen.

#### **Een voorbeeld van zo'n bestand :**

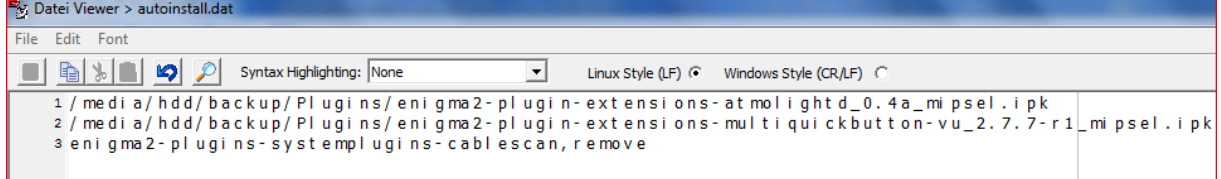

#### **2- Aanpassingen van de 'configuratie':**

De configuratie van de plugin is vastgelegd door de plugin zelf.

Het is mogelijk een het bestand etc/**backup.cfg** te maken: daarin kunnen aanvullend andere locaties worden opgegeven, die dan (ook) worden gebackupped.

#### **Een voorbeeldbestand is bijgevoegd.**

Onderstaand artikel is een aanvulling op de presentatie, ' BackUp methoden Enigma2 & herstellen', die geven is door Gerard, op de opendag 23-04-2011. Zie http://www.detransponder.nl/Downloads.php#presentaties

#### Hierin staat:

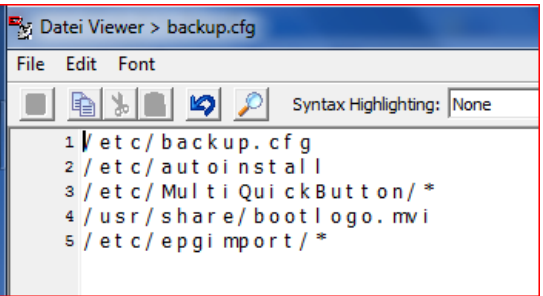

## **Andere Images:**

- 1. NFI-backup plugin (RS232 1:1 backup) zit standaard op elke Dreambox achtige ontvanger
- 2. VuPlus Backupsuite is puur voor de Vu+ Duo.
- 3. De autobackup plugin is speciaal voor OpenPLi. Werkt (vermoedelijk) niet op andere Enigma2 images.

## **Bij problemen:**

Het komt soms voor dat de "AutoBackup" het wel likt te doen , maar geen bestand Autoinstall wegschrijft in /media/hdd/backup.

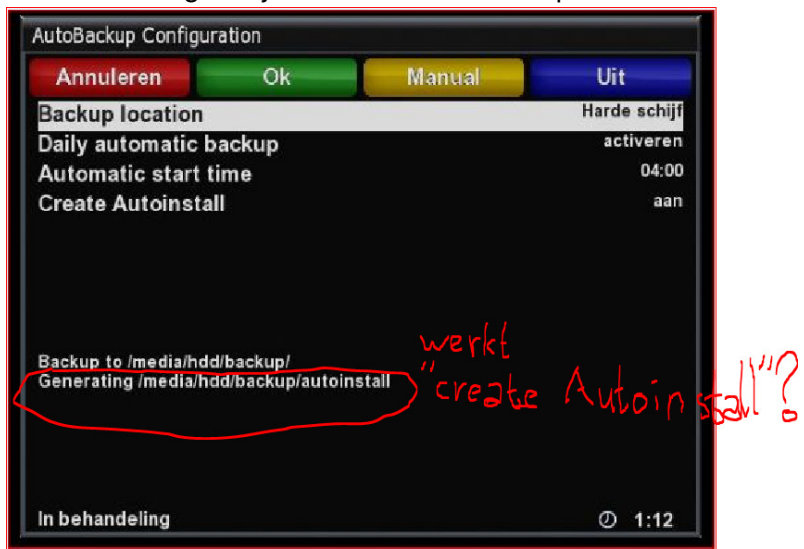

Gebeurd dit dan plaats deze vraag op het Forum van OpenPli http://www.pliimages.org/index.php of aan Specials@detransponder.nl

Veel succes. Gerard

Opmerking: Een gedeelte van de tekst is afkomstig van VU+NL, waarvoor mijn dank.